Roche **Dringende Sicherheitsinformation (Field Safety Notice)**

## Zu Händen: **Angehörige der medizinischen Fachkreise**

Herstellerreferenz: SB\_RDC\_2023\_02 SRN-Nummer: DE-MF-000006276

## Rotkreuz, 5. Juni 2023

## **Wichtige Informationen zu den Daten auf der Bildschirmanzeige «Bolusdaten» beim Accu-Chek Solo Diabetes Manager**

Sehr geehrte medizinische Fachkraft

Roche Diabetes Care strebt nach höchster Qualität der zur Verfügung gestellten Produkte und Services und möchte Sie über alle Probleme im Zusammenhang mit unseren Produkten auf dem Laufenden halten. Deswegen informieren wir Sie heute über eine freiwillige Korrekturmassnahme, die wir bezüglich der Anweisungen zur Handhabung unseres Accu-Chek Solo Diabetes Manager initiieren, um die bestimmungsgemässe, sichere und zuverlässige Nutzung des Pumpensystems zu gewährleisten.

## **Situation und Begründung dieser Korrekturmassnahme**

Die Sicherheit Ihrer Patienten hat für uns oberste Priorität. Wir informieren Sie deswegen heute über ein mögliches Risiko bei der Verwendung der Daten in der Bildschirmanzeige «Bolusdaten» bei den aktuellen Versionen des Accu-Chek Solo Diabetes Manager. Im Rahmen unserer laufenden Qualitätsüberwachung wurde festgestellt, dass nach mehr als 256 Bolus-Eingaben ein Anzeigefehler bei den Daten auf der Bildschirmanzeige «Bolusdaten» auftritt und inkorrekte Daten angezeigt werden. Es handelt sich hierbei rein um ein Problem mit der Anzeige der Daten, das ausschliesslich die im Bildschirm «Bolusdaten» angezeigten Daten betrifft. Bitte nehmen Sie zur Kenntnis, dass der Hauptbildschirm des Tagebuchs alle Daten korrekt anzeigt, dass der Bolusvorschlag und die Bolusverabreichung korrekt funktionieren und das aktive Insulin präzise berücksichtigt wird. Da die in der Bildschirmanzeige «Bolusdaten» inkorrekt angezeigten Daten potenziell falsch interpretiert werden könnten, reichen die möglichen Folgen von keinerlei klinischen Auswirkungen bis hin zu negativen Folgen für die Gesundheit wie Hypoglykämie, schwere Hypoglykämie, Hyperglykämie, schwere Hyperglykämie oder diabetische Ketoazidose (DKA).

## **Angaben zu den betroffenen Produkten:**

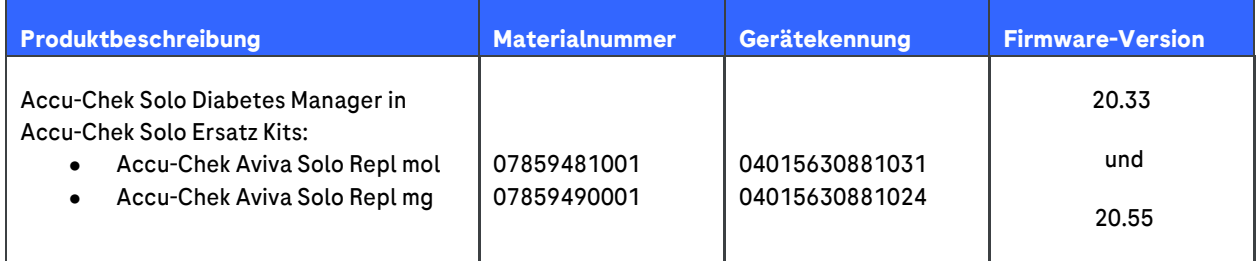

# **Dringende Sicherheitsinformation (Field Safet Notice)**

## Zu Händen: **Angehörige der medizinischen Fachkreise**

Herstellerreferenz: SB\_RDC\_2023\_02 SRN-Nummer: DE-MF-000006276

## **Roche Diabetes Care hat folgende Massnahmen ergriffen:**

Roche Diabetes Care hat das Problem eingehend untersucht und arbeitet an der schnellstmöglichen Bereitstellung eines Software-Updates für den Accu-Chek Solo Diabetes Manager, das die Qualitätsverbesserungen enthält, die zur Behebung des in dieser Mitteilung beschriebenen Problems vorgenommen wurden. Bis die aktualisierte Software verfügbar ist, haben wir unsere Anweisungen für den Umgang mit dem Accu-Chek Solo System dahingehend geändert, dass die Benutzer über das potenzielle Problem mit den auf der Bildschirmanzeige «Bolusdaten» angegebenen Daten im Diabetes Manager informiert werden und angewiesen werden, nur auf die korrekten Daten im Tagebuch Bezug zu nehmen.

## **Empfohlene Massnahme(n):**

Bitten Sie Ihre Patienten, die das Accu-Chek Solo System benutzen,

- die Firmware-Version ihres Accu-Chek Solo Diabetes Manager über den Bildschirm «Systeminformationen» zu prüfen
- ihre (Bolus-)Daten nur im Tagebuch beim Accu-Chek Solo Diabetes Manager zu überprüfen und zum Bezug historischer Bolus-Daten gemäss den bereitgestellten Anweisungen vorzugehen (siehe Anhang)
- sich telefonisch an den Kundendienst von Roche Diabetes Care unter 0800 11 00 11 zu wenden, falls sie weitere Fragen zu diesem Thema oder zur Handhabung des Accu-Chek Solo Mikropumpensystems haben

Bitte seien Sie versichert, dass dieses Problem nur die Daten betrifft, die in der Bolus-Anzeige des Accu-Chek Solo Diabetes Manager gezeigt werden. Alle anderen angezeigten und verarbeiteten Daten, z. B. für die Nutzung des «Bolus Advisors», sind korrekt und können bedenkenlos verwendet werden.

## Roche **Dringende Sicherheitsinformation (Field Safet Notice)**

## Zu Händen: **Angehörige der medizinischen Fachkreise**

Herstellerreferenz: SB\_RDC\_2023\_02 SRN-Nummer: DE-MF-000006276

## **Empfängerkreis dieser Sicherheitsinformation**

Ihre national zuständige Behörde und Anwender des Accu-Chek Solo Systems wurden über diese Sicherheitsmassnahme informiert.

Für die Ihnen hierdurch entstehenden Unannehmlichkeiten möchten wir uns entschuldigen. Wir bedanken uns für Ihr Verständnis und Ihre Kooperation. Bitte wenden Sie sich telefonisch an den Kundendienst von Roche Diabetes Care unter 0800 11 00 11, falls Sie weiteren Rat benötigen oder weitere Fragen oder Anliegen haben. Wir danken Ihnen, dass Sie sich die Zeit genommen haben, diese wichtige Mitteilung zu lesen.

Freundliche Grüsse

Roche Diabetes Care (Schweiz) AG

Philipp Hauck Head of Sales

N Shhi

Will Nero Compliance & Business Sustainability Officer

Anhang = aktualisierte Handhabungshinweise für den Zugriff auf Bolusdaten (Violator)

The **Bolus data** screen (B) contains an error that may cause incorrect bolus data to be displayed. Please note that this is a pure display issue:

- The Logbook screen (A) displays all data correctly.
- All programmed boluses are delivered correctly.
- The bolus advice feature works correctly and considers the active insulin correctly.
- Data synchronization (for example, with a PC) works correctly.

- $\checkmark$  If in doubt, use bolus advice to deliver a bolus.
- Do not refer to the Bolus data screen (B) for information purposes.

 Do not make therapy decisions (for example, delivery of a meal bolus or correction bolus) based on the data of the **Bolus data** screen (**B**).

## *<u>OE</u>* Anzeigefehler in der Anzeige "Bolusdaten"

### What to do?

 $\checkmark$  Always use the Logbook screen (A) to review your past bolus data: Tap Main menu  $>$  My data  $>$  Logbook to access the Logbook.

Die Anzeige Bolusdaten (B) ist von einem Fehler betroffen, der zur Anzeige falscher Bolusdaten führen kann.

- In der Anzeige Tagebuch (A) werden alle Daten korrekt angezeigt.
- Alle programmierten Boli werden korrekt verabreicht.

 $\checkmark$  Überprüfen Sie zurückliegende Bolusdaten ausschließlich in der Anzeige Tagebuch (A): Tippen Sie auf Hauptmenü > Meine Daten > Tagebuch, um das Tagebuch aufzurufen.

Es handelt sich um einen reinen Anzeigefehler:

L'affichage Historique bolus (B) contient une erreur risquant de provoquer l'affichage de données de bolus incorrectes.

- Die Bolusvorschlagsfunktion funktioniert ordnungsgemäß und berücksichtigt auch das aktive Insulin ordnungsgemäß.
- Die Datensynchronisation (z. B. mit einem PC) funktioniert ordnungsgemäß.

 $\checkmark$  Utilisez toujours l'affichage Journal (A) pour vérifier vos données de bolus passées : Appuyez sur Menu principal > Mes données > Journal pour accéder au journal.

## Was ist zu beachten?

 $\Big \langle \text{Roche} \Big \rangle$ 

- $\checkmark$  En cas de doute, utilisez la fonction de conseil bolus pour administrer un bolus.
- Ne vous référez pas à l'affichage Historique bolus (B) pour rechercher des informations.

 Ne prenez aucune décision thérapeutique (par exemple l'administration d'un bolus de repas ou d'un bolus de correction) sur la base des données de l'affichage Historique bolus (B).

## **II** Errore di visualizzazione nella schermata Dati bolo

La schermata Dati bolo (B) contiene un errore che può portare alla visualizzazione di dati bolo errati.

- Nutzen Sie im Zweifelsfall zum Verabreichen eines Bolus den Bolusvorschlag.
- Verwenden Sie die Anzeige Bolusdaten (B) nicht zu Informationszwecken.

 Treffen Sie keine Therapieentscheidungen (z. B. Verabreichen eines Mahlzeitenbolus oder Korrekturbolus) auf Basis der in der Anzeige Bolusdaten (B) angezeigten Daten.

## (FR) Erreur d'affichage dans l'écran d'historique de bolus

- $\checkmark$  In caso di dubbi, utilizzare il consiglio bolo per l'erogazione di un bolo.
- Non utilizzare come riferimento la schermata Dati bolo (B) per acquisire informazioni.
- Non prendere decisioni terapeutiche (ad es. erogazione del bolo pasto o del bolo di correzione)

La pantalla Datos de bolo (B) contiene un error que puede provocar la visualización de datos de bolo incorrectos.

Veuillez noter qu'il s'agit uniquement d'un problème d'affichage :

- L'affichage Journal (A) affiche toutes les données correctement.
- Tous les bolus programmés sont administrés correctement.
- La fonction de conseil bolus fonctionne correctement et prend en compte l'insuline active de manière correcte.
- La synchronisation des données (par exemple avec un PC) fonctionne correctement.

 $\checkmark$  Utilice siempre la pantalla **Diario** (A) para revisar los datos de bolo anteriores: Toque en Menú principal > Mis datos > Diario para acceder al Diario.

 No tome decisiones terapéuticas (por ejemplo, la administración de un bolo de comida o un bolo corrector) en función de los datos que aparecen en la pantalla **Datos de bolo (B)**.

## Comment procéder ?

- $\checkmark$  Utilize sempre o ecrã Livro de registo (A) para examinar os seus dados de bolus anteriores: Para aceder ao Livro de registo, toque em Menu principal > Meus dados > Livro de registo. ◆ Se tiver dúvidas, utilize o aconselhamento de bolus para administrar um bolus.
- Não consulte o ecrã Dados de bolus (B) para obter informações.
- Não tome decisões terapêuticas (por exemplo, a administração de um bolus de refeição ou um bolus de correção) com base nos dados do ecrã Dados de bolus (B).

Il problema è esclusivamente di visualizzazione:

- La schermata Diario (A) visualizza tutti i dati correttamente.
- Tutti i boli programmati vengono erogati correttamente.
- Il consiglio bolo funziona correttamente e valuta l'insulina attiva in modo corretto.
- La sincronizzazione dati (ad es. con un PC) funziona correttamente.

### Cosa fare?

 $\checkmark$  Utilizzare sempre la schermata **Diario** (A) per controllare i dati bolo passati: Toccare Menu principale  $>$  Dati  $>$  Diario per accedere al diario.

- $\checkmark$  Use sempre a tela **Diário** (A) para verificar os seus dados de bolus anteriores: Toque em Menu principal > Meus dados > Diário para acessar o Diário.
- Em caso de dúvida, use o cálculo de bolus para administrar um bolus.
- Não veja a tela Dados de bolus (B) para fins de informação.
- Não tome decisões terapêuticas (por exemplo, administração de um bolus de refeição ou bolus de correção) com base nos dados da tela Dados de bolus (B).

## (NL) Displayfout op de displayweergave "Bolusgegevens"

## e Error de visualización en la pantalla Datos de bolo

sulla base dei dati contenuti nella schermata Dati bolo (B).

- De displayweergave **Bolusgegevens (B)** bevat een fout die incorrecte bolusgegevens kan
- Houd er rekening mee dat dit slechts een displayprobleem is:
- de displayweergave Logboek (A) geeft alle gegevens correct weer.
- Alle ingestelde bolussen worden correct toegediend.
- De bolusadviesfunctie werkt correct en houdt correct rekening met de actieve insuline.
- Gegevenssynchronisatie (bijvoorbeeld met een pc) werkt correct.
- Gebruik altijd de displayweergave **Logboek** (A) om uw eerdere bolusgegevens te bekijken: Tik op Hoofdmenu > Mijn gegev. > Logboek om naar het Logboek te gaan.
- $\blacktriangledown$  Als u twijfelt, gebruik dan bolusadvies om een bolus toe te dienen.
- Raadpleeg de displayweergave Bolusgegevens (B) niet voor informatiedoeleinden.
- Neem geen beslissing met betrekking tot de behandeling (bijvoorbeeld het toedienen van een maaltijdbolus of correctiebolus) gebaseerd op de data van de displayweergave Bolusgegevens (B).

Se trata de un error exclusivo de la pantalla:

### Important Safety Information  $/ \! \! \! / \! \! \! \! N$

- La pantalla Diario (A) muestra todos los datos correctamente.
- Todos los bolos programados se administran correctamente.
- La función de recomendación de bolo funciona correctamente y contempla la insulina activa también de manera correcta.
- La sincronización de datos (por ejemplo, con un PC) funciona de forma correcta.

## ¿Qué es necesario hacer?

- En caso de duda, utilizar la recomendación de bolo para administrar un bolo.
- No consulte la pantalla Datos de bolo (B) para obtener o consultar información.

O ecrã Dados de bolus (B) contém um erro que pode fazer com que sejam apresentados dados

# de bolus incorretos.

- 
- 
- 

- Note que este é simplesmente um puro problema de apresentação:
- O ecrã Livro de registo (A) apresenta todos os dados corretamente.
- Todos os bolus programados são administrados corretamente.
- A funcionalidade de aconselhamento de bolus funciona corretamente e considera a insulina ativa corretamente.
- A sincronização de dados (por exemplo, com um PC) funciona corretamente.

## O que fazer?

- 
- 
- 
- 

## 3 Erro de exibição na tela de Dados de bolus

A tela Dados de bolus (B) contém um erro que poderá provocar a exibição de dados de bolus

incorretos.

- 
- 
- 
- Note que esse é um mero problema de exibição:
- a tela Diário (A) exibe todos os dados corretamente.
- Todos os bolus programados são administrados corretamente.
- A função de cálculo de bolus funciona corretamente e considera a insulina ativa corretamente.
- A sincronização de dados (por exemplo, com um PC) funciona corretamente.

## O que fazer?

- weergeven.
- 
- 
- 
- 

## Wat moet u doen?

- 
- 

## (PT) Erro de apresentação no ecrã Dados de bolus

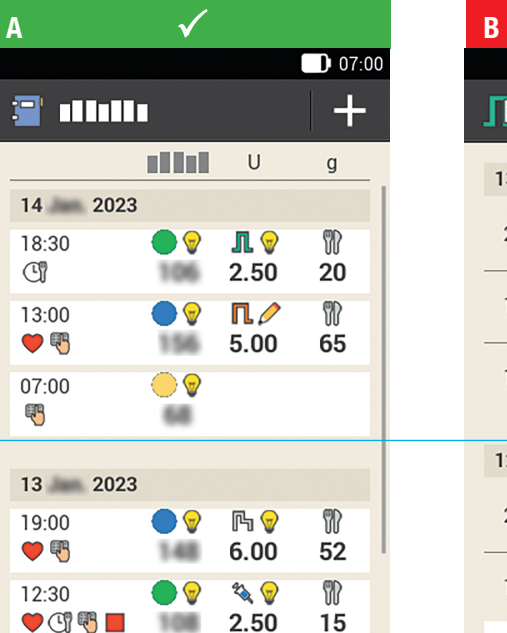

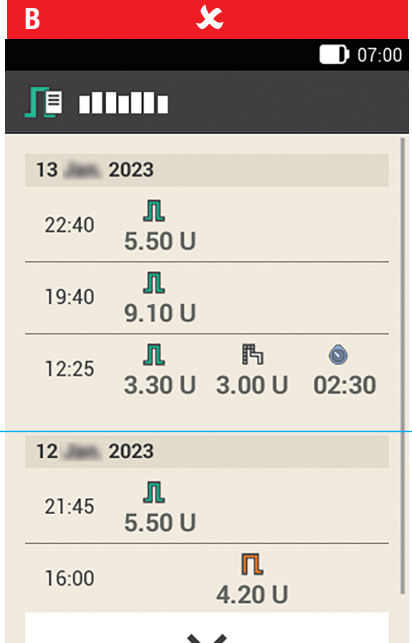

## EN Display error on Bolus data screen

## DIABETES MANAGER

Important Safety Information / Wichtiger Sicherheitshinweis / Informations importantes sur la sécurité / Informazioni di sicurezza importanti / Información importante de seguridad / Informações importantes de segurança / Informações de segurança importantes / Belangrijke veiligheidsinformatie / Vigtige sikkerhedsoplysninger / Viktig informasjon om sikkerhet / Viktig säkerhetsinformation / Tärkeitä turvallisuustietoja / Ważne informacje dotyczące bezpieczeństwa / Důležité bezpečnostní informace / معلومات السالمة المهمة

## **ACCU-CHEK**<sup>®</sup> Solo

1000060480/A

 $F(R)$   $\overline{OR}$   $\overline{FP}$   $\overline{TP}$   $\overline{SP}$   $\overline{PP}$   $\overline{PR}$   $\overline{ND}$   $\overline{AD}$   $\overline{AD}$   $\overline{SD}$   $\overline{FP}$   $\overline{FP}$   $\overline{CP}$   $\overline{CR}$   $\overline{QR}$   $\overline{AR}$ 

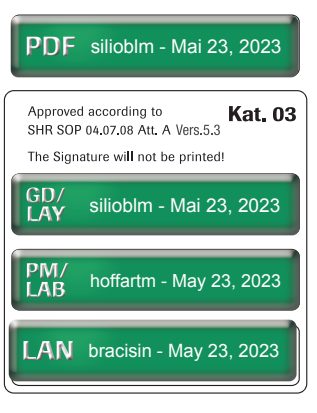

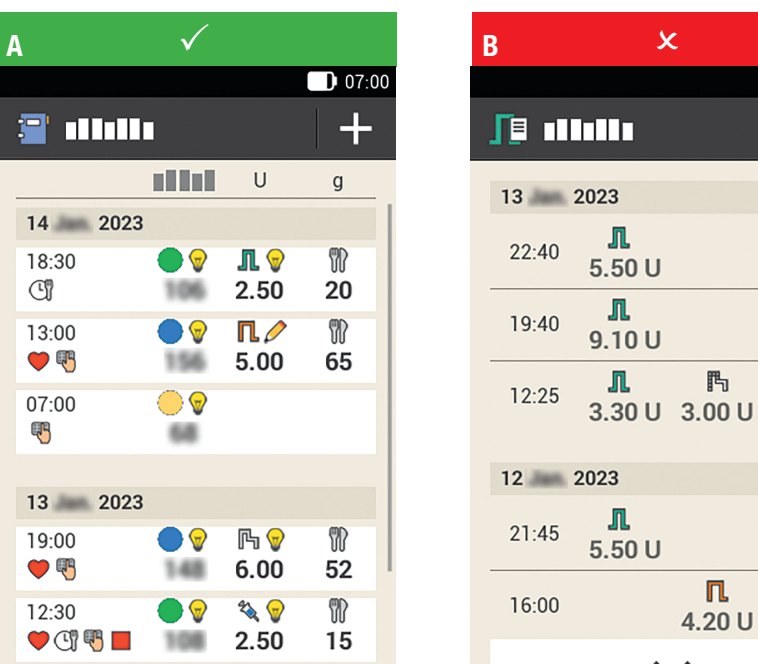

## DA Displayfejl på skærmen Bolusdata

Skærmen **Bolusdata (B)** indeholder en fejl, som kan medføre, at der vises forkerte bolusdata Bemærk, at dette udelukkende er et displayproblem:

- Skærmen Logbog (A) viser alle data korrekt.
- Alle programmerede boli bliver tilført korrekt.
- Funktionen Bolusråd fungerer korrekt og tager korrekt højde for det aktive insulin.
- Synkroniseringen af data (f.eks. med en pc) fungerer korrekt.

## Hvad skal du gøre?

 $\checkmark$  Brug altid skærmen Logbog (A) til at gennemgå dine tidligere bolusdata: Tryk på Hovedmenu > Mine data > Logbog for at få adgang til logbogen.

- Hvis du er i tvivl, skal du bruge funktionen Bolusråd til at tilføre en bolus.
- Skærmen Bolusdata (B) må ikke anvendes til informationsformål.

- Hvis du er usikker, kan du bruke bolusråd for å tilføre en bolus.
- K Ikke bruk skjermen **Bolusdata (B)** for å få informasjon.

 Ikke ta behandlingsbeslutninger (f.eks. tilføre en måltidsbolus eller korreksjonsbolus) basert på data fra skjermen **Bolusdata (B)**.

 Træf ikke beslutninger vedrørende behandling (f.eks. tilførsel af en måltidsbolus eller korrektionsbolus) på baggrund af dataene på skærmen Bolusdata (B).

## (NO) Visningsfeil på skjermen Bolusdata

Skjermen **Bolusdata (B)** inneholder en feil som kan føre til at det vises feil bolusdata.

- På skärmen Loggbok (A) visas alla data korrekt
- Alla programmerade bolusdoser tillförs korrekt.
- Funktionen Bolusråd fungerar som den ska och tar hänsyn till aktivt insulin korrekt.
- Datasynkronisering (t.ex. med en dator) fungerar korrekt.

◆ Använd alltid skärmen Loggbok (A) för att granska tidigare bolusdata: Tryck på Huvudmeny > Mina data > Loggbok för att komma till Loggbok. Använd funktionen Bolusråd för att tillföra en bolus om du är osäker.<br> **A** Använd inte skärmen **Bolusdata (B)** i informationssyfte.

- Vi gjør oppmerksom på at dette er en ren visningsfeil:
- Skjermen Loggbok (A) viser alle dataene riktig.
- Alle programmerte boluser tilføres som de skal.
- Funksjonen for bolusråd virker som den skal og vurderer aktivt insulin riktig.
- Datasynkronisering (f.eks. med en PC) virker på riktig måte.

### Hva skal du gjøre?

◆ Alltid bruke skjermen Loggbok (A) når du skal gjennomgå tidligere bolusdata: Trykk på **Hovedmeny > Mine data > Loggbok** for å åpne Loggbok.

 Älä tee hoitopäätöksiä (esimerkiksi ateriaboluksen tai korjaavan boluksen annostelua) Bolustiedot-näytön (B) tietojen perusteella.

## V Visningsfel på skärmen Bolusdata

Skärmen Bolusdata (B) innehåller ett fel som kan orsaka att felaktiga bolusdata visas.

Observera att detta endast är ett rent visningsproblem:

## Så här ska du göra:

 Nie podejmuj decyzji dotyczących leczenia (na przykład dotyczących podawania bolusa posiłkowego lub bolusa korygującego) na podstawie danych zawartych na ekranie Dane bolusa  $(B)$ .

### CS Zobrazení chyby na obrazovce s údaji bolusu

ACCU‑CHEK and ACCU‑CHEK SOLO are trademarks of Roche.

Obrazovka Údaje bolusu (B) obsahuje chybu, která může způsobit zobrazení nesprávných dat bolusu.

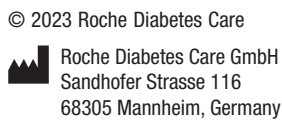

www.accu‑chek.com

Last update: 2023-05

- Na obrazovce **Deník (A)** se všechna data zobrazují správně.
- Všechny naprogramované bolusy jsou podány správně.
- Funkce doporučení bolusu funguje správně a správně zohledňuje aktivní inzulín.
- Synchronizace dat (například s počítačem) funguje správně.

 K zobrazení starších údajů bolusu vždy používejte obrazovku Deník (A). Klepnutím na **Hlavní menu > Moje údaje > Deník** otevřete obrazovku Deník.

Använd inte skärmen Bolusdata (B) i informationssyfte.

- $\checkmark$  V případě pochybností použijte k podání bolusu doporučení bolusu
- Nepoužívejte obrazovku Údaje bolusu (B) k získání informací.

 Neprovádějte rozhodnutí o léčbě (například o podání bolusu k jídlu nebo korekčního bolusu) na základě informací z obrazovky Údaje bolusu (B)

و

 $\odot$   $\blacksquare$ 

2.50

 $\sqrt{}$ 

5.00

 $\nabla$  Fu

 $6.00$ 

 $\bigcirc$   $\rightarrow$ 

15 2.50

52

 $\sqrt{2}$ 

 Ta inga behandlingsbeslut (t.ex. att tillföra en måltidsbolus eller korrigeringsbolus) baserat på data från skärmen Bolusdata (B).

## f Bolustiedot-näytön näyttövirhe

Bolustiedot-näytössä (B) on virhe, joka saattaa aiheuttaa virheellisten bolustietojen näkymisen.

شاشة ب**يانات جرعة الأنسولين** (**ب**) تحتوي على خطأ قد يتسبب في عرض بيانات جرعة أنسولين غير صحيحة.

Huomaa, että virhe esiintyy vain bolusnäytössä:

- kaikki tiedot näkyvät oikein Lokikirja-näytössä (A).
- Kaikki ohjelmoidut bolukset annostellaan oikein.
- Bolusehdotustoiminto toimii ja ottaa huomioon aktiivisen insuliinin oikein.
- Myös tietojen synkronointi (esimerkiksi tietokoneen kanssa) toimii oikein.

## Miten toimin?

 $\bullet$ 

 $00 U 02:30$ 

時

 $\mathbb{R}$ 

 $\checkmark$  Tarkastele aiempia bolustietoja aina Lokikirja-näytössä (A):

Avaa lokikirja napauttamalla kohtaa Päävalikko > Omat tiedot > Lokikirja.

- Jos olet epävarma, annostele bolus bolusehdotuksen avulla.
- Älä tarkista tietoja Bolustiedot-näytöstä (B).

## p Błąd wyświetlania na ekranie Dane bolusa

Ekran Dane bolusa (B) zawiera błąd, który może powodować wyświetlanie błędnych danych bolusa.

- Należy zauważyć, że jest to problem dotyczący wyłącznie wyświetlania:
- Ekran Rejestr (A) wyświetla wszystkie dane prawidłowo.
- Wszystkie zaprogramowane bolusy są podawane prawidłowo.
- Funkcja dotycząca zalecenia bolusa działa prawidłowo oraz prawidłowo uwzględnia insulinę aktywną.
- Synchronizacja danych (na przykład z PC) działa prawidłowo.

### Co zrobić?

 $\checkmark$  Aby przeglądać wcześniejsze dane bolusa, używaj zawsze ekranu Rejestr (A): Aby uzyskać dostęp do ekranu Rejestr, naciśnij Menu główne > Moje dane > Rejestr.

- W razie wątpliwości zastosuj zalecenie bolusa, aby go podać.
- W celu uzyskania informacji nie sprawdzaj ekranu Dane bolusa (B).

Vezměte prosím na vědomí, že se jedná výhradně o problém se zobrazením:

## Co je třeba udělat?

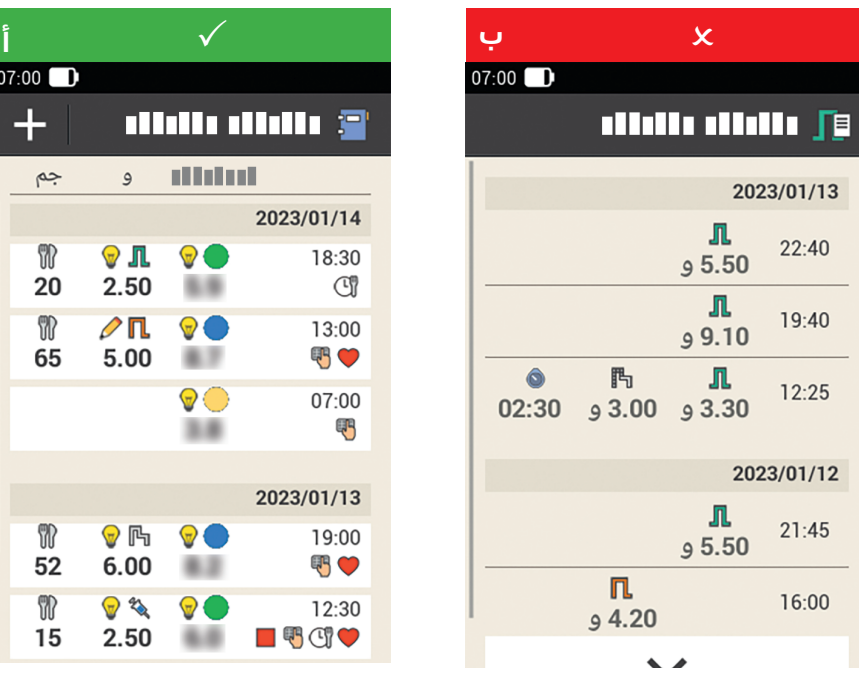

## A خطأ في العرض على شاشة بيانات جرعة األنسولين

يُرجى ملاحظة أن هذه مشكلة خاصة بالعرض تمامًا:

• تعرض شاشة **السجل اليومي** (أ) جميع البيانات بشكل صحيح.

 يتم إعطاء جرعات األنسولين المبرمجة بشكل صحيح.

 تعمل ميزة استشارة جرعة األنسولين بشكل صحيح وتراعي األنسولين النشط بشكل صحيح.

• تعمل مزامنة البيانات (على سبيل المثال، مع جهاز كمبيوتر) بشكل صحيح.

**ما الذي ينبغي فعله؟**

لا ترجع إلى شاشة **بيانات جرعة الأنسولين** (ب) لأغراض الحصول على معلومات. لأ

جرعة الأنسولين التصحيحية) بناءً على شاشة **بيانات جرعة الأنسولين** (**ب**).

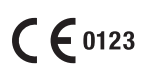

**√** استخدم شاشة **السجل اليومي** (أ) دائمًا لمراجعة بيانات جرعة الأنسولين السابقة: انقر على القائمة الرئيسية < بياناتي < السجل اليومي للوصول إلى السجل اليومي. ✔ إذا ساورك شك، فاستخدم ميزة استشارة جرعة الأنسولين لإعطاء الجرعة.

لا تتخذ قرارات علاجية (على سبيل المثال، إعطاء جرعة الأنسولين الخاصة بالوجبة أو  $\bm{\mathsf{x}}$